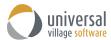

### What's New - UVC Version 9.0

### Enhancements version 9.0

- 1. Complete overhaul of the UVC interface to make it cleaner and more modernized.
- 2. All column headers in each module now have the option to be saved in multiple different views. Simply right click on any header and select the option **Customize Columns** to start designing and saving your multiple views.

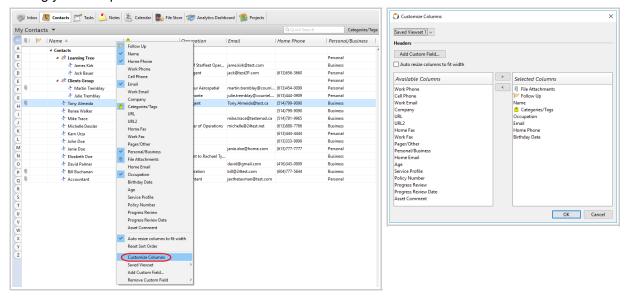

## **Contacts Module**

1. Option to add "quick" journal activity notes with the ability to select note type.

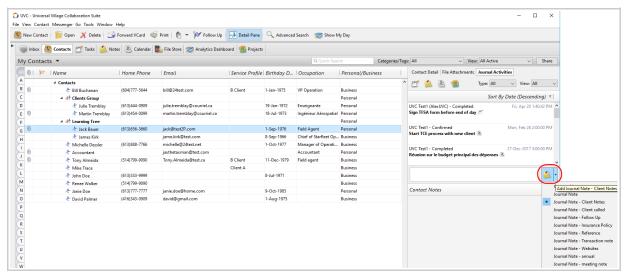

What's New – UVC Version 9.0 Page 1 of 13

2. Added the ability to create sub-contact tables under the Contacts Module. Very useful for tracking client insurance holdings for example.

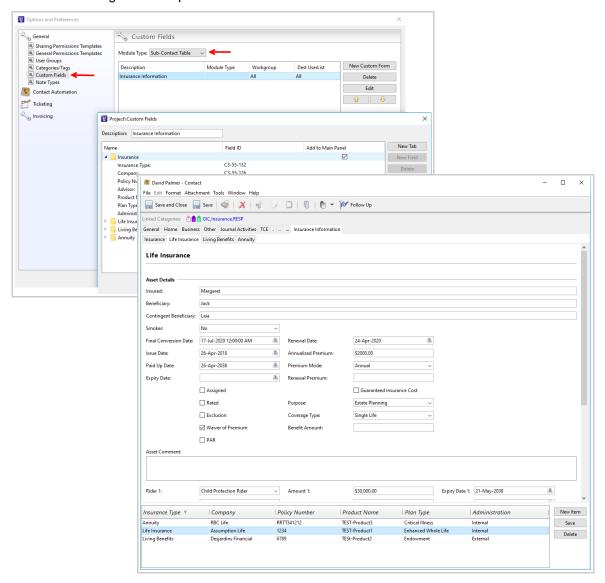

3. Added the option to attach files to a contact from main window. Even if contact is read-only this option is enabled.

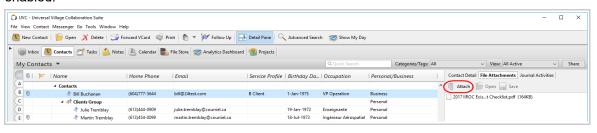

4. The New Action Template module has been added allowing for the creation of templates with different sequences of tasks and/or appointments that are manually triggered based on a selected start date. Once you have created these action templates they can be selected when you right click on a client and select the option Apply Action Template or directly from the contact detail screen under Tools -> Apply Action Template

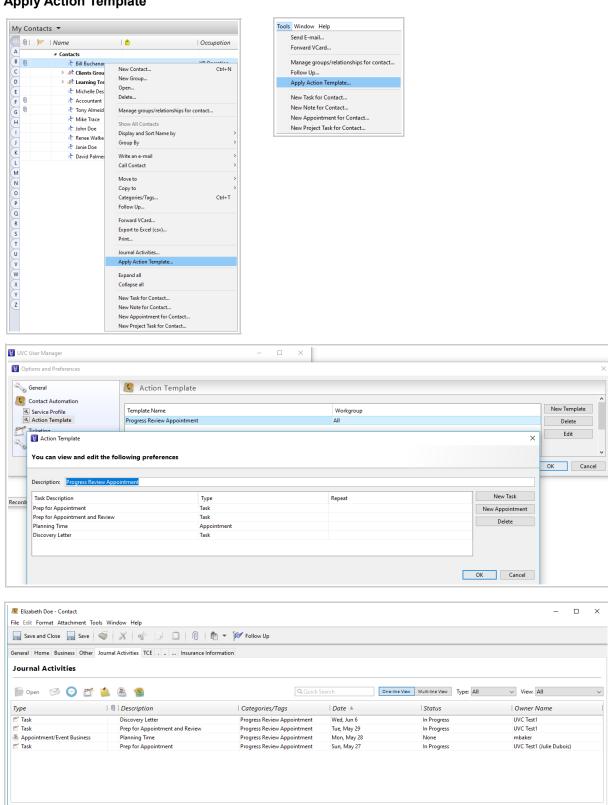

**Note:** to create these action templates you need access to UVC User Manager. Please email us at <a href="mailto:support@universalvillage.net">support@universalvillage.net</a> to get more details on this application.

5. Enhanced the contact window and changed the layout so that the general contact notes are always showing.

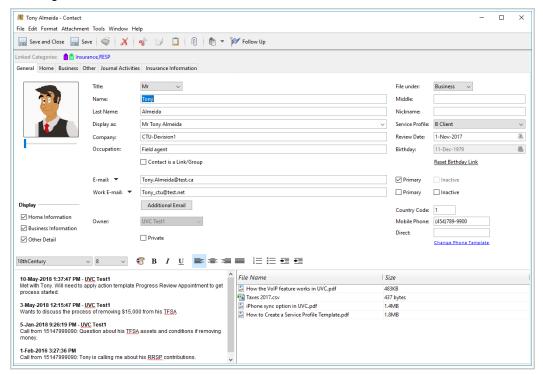

6. Ability to print the Business Contact Detail report with or without the contact notes.

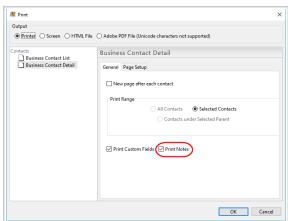

7. Option to view message history from the contacts Journal Activities screen and in the main contact list sub-menu.

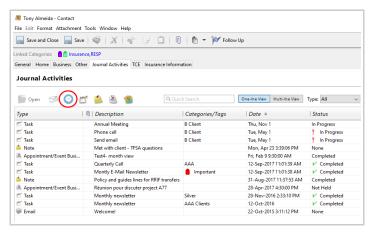

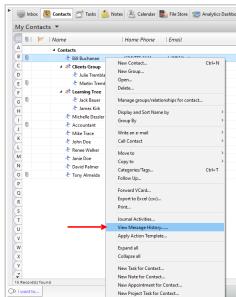

8. Advanced Search option based on the Week properly displays the results when the week falls on both months.

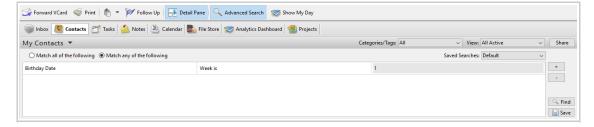

### **CHAT MODULE**

1. A complete chat overhaul with a new look and significant improvements.

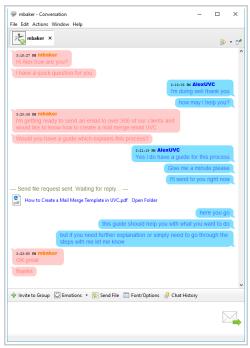

2. Chat message options are located under File -> Options and Preferences -> Messenger -> Chat Window

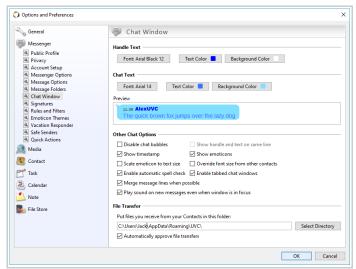

3. Enhanced the chatline message history. It is now easily accessible from the chat window screen.

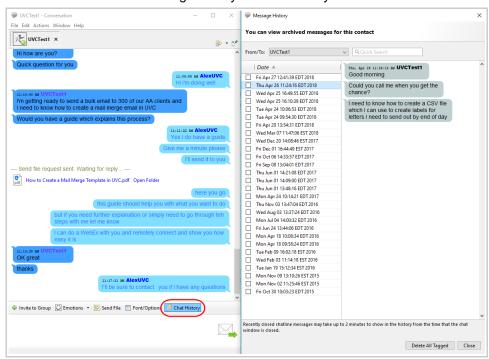

- 4. If multiple people are in a group chat and you send a file the transferred file will be sent successfully.
- 5. Improved the look of the notification window by making it sharper and slightly bigger.

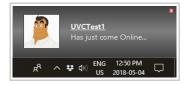

6. Improved the email history. It is still accessible by right clicking on the desired contact in your buddy list and selecting the option View Message History.

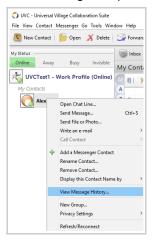

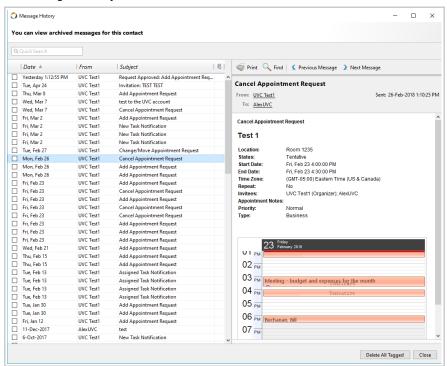

 You can now drag and drop a file that was transferred to you in an existing chat message directly to a folder or any other location on your computer.

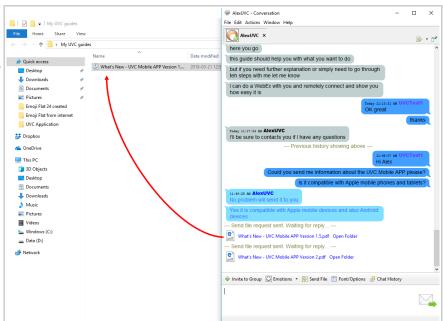

#### **Notes Module**

1. Added more Note Colors.

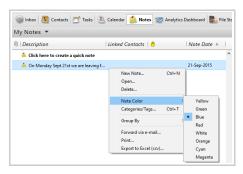

2. Added the option to print multiple notes from the Notes Module.

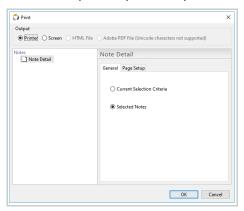

3. Added the option to create a new task or a new appointment from an existing note.

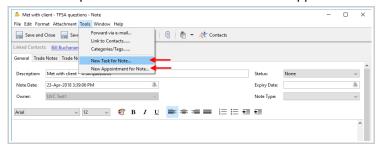

4. Added the option to export notes to Excel from the Notes Module.

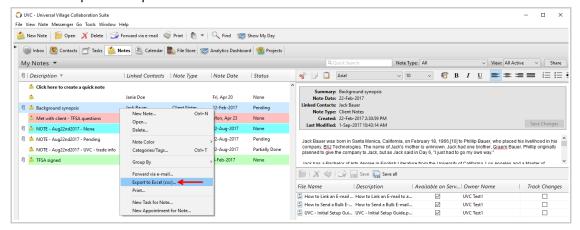

#### **Calendar Module**

1. Improved the UVC calendar interoperability with Microsoft Outlook to allow for sending and approving appointment requests.

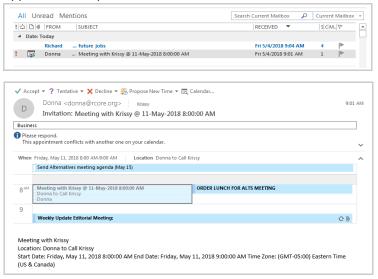

- 2. Improved the printing for appointments so that the font and format of the appointment text is taken into account.
- 3. Added a new permission access level "Special" to the calendar. This will grant the user to see full details of the shared calendar and also create new appointments but will not allow them to move or delete calendar items on this shared calendar. This is ideal for boardrooms and meeting rooms.

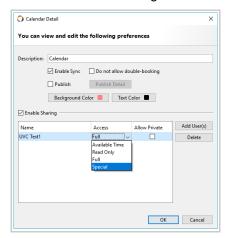

4. Major improvement to the calendar publishing feature: UVC now provides a public URL link and you no longer need to rely on a third party WebDev server. This new option allows for external contacts to see your availability on any date/time. Published calendars can be set to display the title and notes of each appointment or simply show your availability.

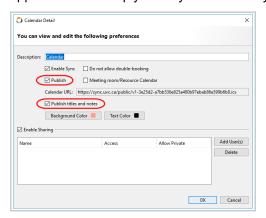

**Note:** depending on the 3<sup>rd</sup> party calendar the user will be using to subscribe there could be some delays of up to 12 hours before any changes to the UVC calendar are displayed.

5. Added a new option to disable meeting requests for these types of calendars. This feature will simplify boardroom and meeting room bookings when creating appointments.

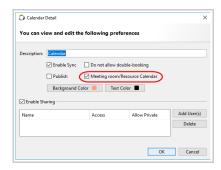

6. Calendar subscriptions have been updated.

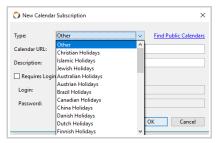

7. Added seven new headers under the calendar detail list.

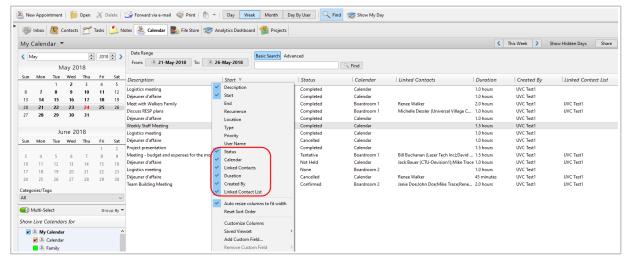

#### **Inbox Module**

1. Significant improvements to HTML rendering and text editing tools such as highlighting, paragraph spacing, inserting tables, numbered and bulleted lists.

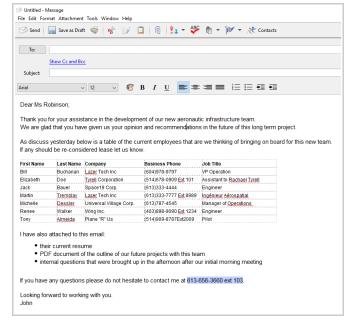

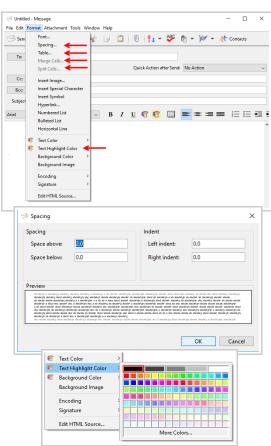

2. Improved the UVC Calendar invitations. It also displays the appointment subject in message request subject line. The meeting request email shows the users availability inside the email.

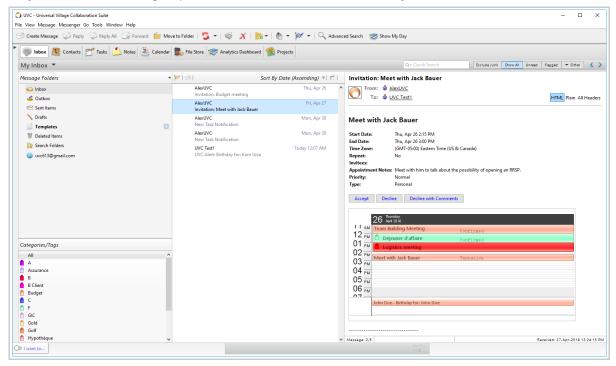

3. The Sent Items folder is now synchronized in background just like Inbox folder.

# **Show My Day Panel**

1. The Show My Day Panel now displays cancelled appointments with a line across it.

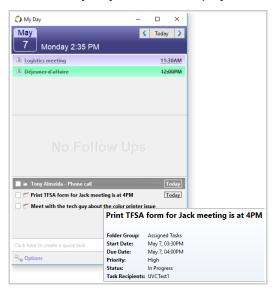

2. Assigned tasks are now visible in the Show My Day Panel.

## **Options and Preferences**

1. Both options Rules and Filters/Quick Actions now use a Tree ComboBox of sort to select the folder from the combobox.

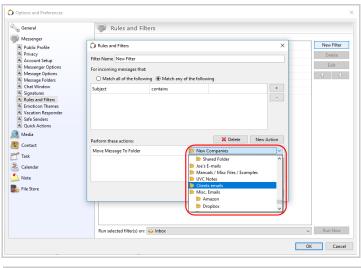

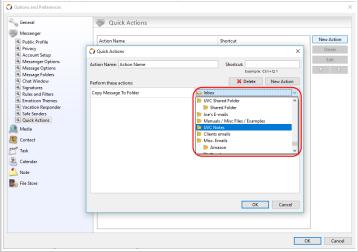

2. Added the option to reorder custom field options for the field type DropDown and RadioButton options.

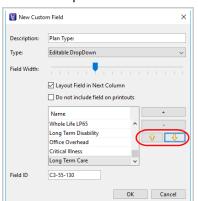

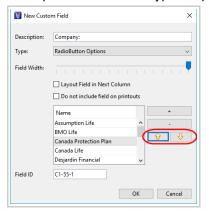

3. Renamed the window layout option Mini View to Multi View.

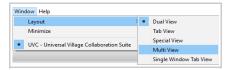

4. Added the ability to default the font type and size for new notes, tasks, appointments and messages.

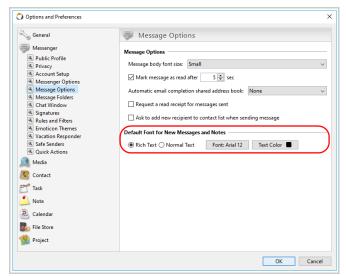

5. Option to enable/disable the Hi DPI Display on computer monitors that support it. High DPI Displays are displays with increased pixel density which will sharpen the picture and colors you are seeing. This setting is only recommended when using a single monitor.

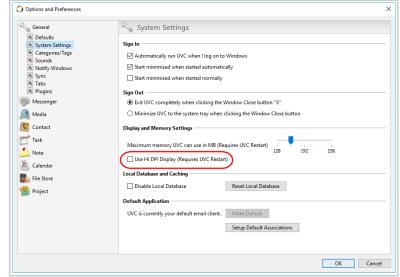

Page 12 of 13

## **FileStore Module**

1. Removed grouping in FileStore

## **Invoice Module**

1. Added more Invoice colors.

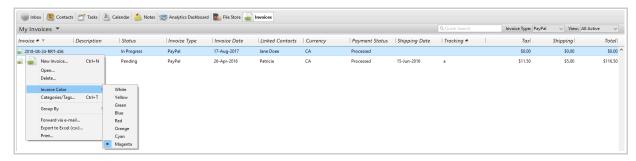

2. Major overhaul of the Invoice module which now includes the ability to create custom tabs/fields, option for provincial tax table calculation and various inventory options.

### **Defect Corrections**

1. The Save and Close button is now enabled after creating a new task under a shared task folder.

What's New – UVC Version 9.0 Page 13 of 13